# BÀI THƯC HÀNH SỐ 5

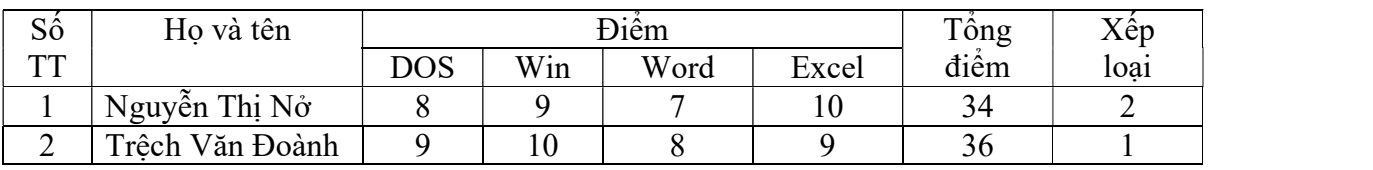

## Trung tâm Tin học

### Chèn một bảng :

Thẻ Insert > Tables > Định số cột/hàng > Soạn thảo văn bản trong mỗi ô > Định dạng các ô. Muốn chọn một cột nào đó của bảng, ta để chuột trên nóc cột và nháy chuột.

Muốn chọn một ô, ta để chuột ở góc trái dưới của ô đó rồi nháy chuột.

Muốn khi in ra giấy sẽ có hay không có khung : Thẻ Home > Nhóm Paragraph > Nháy mũi tên đổ xuống ở nút Borders > Chọn No Border/All Borders tương ứng.

## Công thức kí hiệu khoa học

Quy ước chuẩn: Các chữ (trừ tên hàm) phải in nghiêng, chữ số phải đứng! Các Phương pháp cơ bản :

Cách 1.<br>Thủ công (Ctrl+F9), Cách này không cho kết quả chuẩn!

Xem chi tiết thực hành tại: Go cong thuc Toan hoc mot cach thu cong

Cách 2.<br>Dùng Equation/MathType hay Object). Xem và thực hành:

**Chèn một bằng :**  
\nThè Insert > Tables > Dịnh số cột hàng > Soạn thào văn bản trong mỗi ô > Dịnh dạng các ô. Muôn chon một cột nào đó của bảng, ta đề chuột trên nóc cột và nháy chuột. Muón chon một ô, ta đề chuột gốc trái dưới của ô đó ròi nháy chuột. Muón khhi in ra giây sẽ có hay không có khung : The Home > Nhóm Parargarph > Nháy müi tên dô xuống ở nút Bordeaux > Chon No Border/All Borders tương ứng.  
\n**Công thức kí hiệu khoa học**  
\n**Quy ước chuần:** Các **chữ** (trừ tên hàm) phải in **nghiêng**, chữ số phải **dúrg!**  
\nCác Phương pháp cơ bản :  
\nCách 1.  
\nThù công (Ctr+FP), Cách này không cho kết quả chuần!  
\nXem chi tiết thực hành tại: Go cong thuc Toan hoc mot each thu cong  
\n**Cách 2.**  
\nDùng Equation/MathType hay Object). Xem và thực hành:  
\n
$$
y = \frac{x^2+2x+3}{x-1}; 1 = \int_1^5 x^2 dx; \sqrt[3]{x^2+x+1}; \overline{ABCD} ; \sum_{i=1}^n y_i ; \sum_{i=0}^n (\int x^i dx) ; \begin{{cases} 3x+4y = 11 \\ 5x-42y = 121 \end{cases}
$$
  
\n**Một số thực hành khác :**  
\nVê so đô khôi, và Giai PTBN ax + b = 0

Vẽ sơ đồ khối, vd Giải PTBN  $ax + b = 0$ 

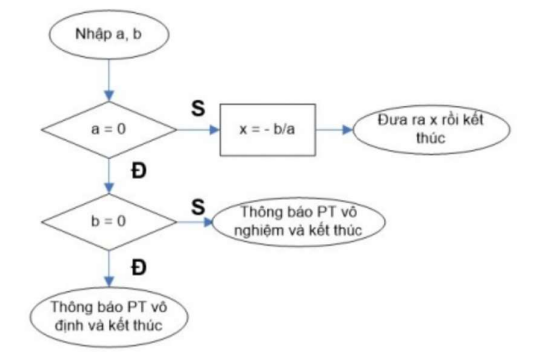

Chèn số trang, Chèn Header/Footer Autocorrect Tìm kiếm và thay thế trong tài liệu. Làm vạch dài. Lọc ảnh hoặc các đối tượng khác khỏi văn bản.

# BÀI THƯC HÀNH SỐ 6

#### https://www.youtube.com/watch?v=WgufjhKHG0o

#### Tìm kiếm và thay thế

Ở thẻ Home, phía cuối có nut Find, Replace, tìm hiểu kỹ cách tìm kiếm nâng cao!

#### Cách trình bày cột báo, chữ to đầu đoạn, đóng khung

hi trình bày một văn bản, bạn nên nhập thô văn bản, sau đó mới tiến hành định dạng và trang trí để hì trình bày một văn bản, bạn né<br>
nhập thô văn bản, sau đó mới tie<br>
hành định dạng và trang trí để<br>
hòan chỉnh văn bản.Không nên kết hợp vừa gõ vừa định dạng văn bản vì như vậy sẽ làm chậm tiến độ và mất nhiều thời gian hơn đẻ chỉnh sửa văn bản nhiều lần theo ý muốn.Khi thực hiện định dạng , trang trí, nên dùng các tổ hợp phím nóng, trường

hợp không có phím nóng(hơặc quên )thì mới dùng chuột vì thao tác bằng chuột làm mất nhiều thời gian.Luôn phải canh lề tự động để hai biên văn bản trên đường thẳng(Justify).Khi gõ văn bản, chỉ gõ Enter khi kết thúc một đọan văn, còn mỗi dòng Word tự động xuống hàng và canh lề, nếu hết trang thì Word sẽ tự động sang trang mới tiếp theo

#### Các cách chọn phần văn bản

- 1. Bôi đen quệt xuôi, quệt ngược.
- 2. Quệt từ ngoài lề
- 3. Quệt hình chữ nhật
- 4. Dùng Shift để chọn đoạn từ đầu đến cuối

#### Chọn để làm gì?

Định dạng: Font, mầu nền, mầu chữ, kiểu cách, kích cỡ, béo/gầy, gạch chân, hiệu ứng, xóa đè  $\epsilon h \tilde{u}$ , ..., nhấp nháy, ...

Sao chép, di chuyển, xóa…

#### Đổi mã font:

Copy > Nấp phải vào V/E của unikey > Công cụ… > Hộp thoại hiện ra, chọn Nguồn, Đích > Đánh dấu kiểm vào Chuyển mã Clipboard > Chuyển mã > Đóng > Paste > Đổi font cho phù hợp.

#### Chèn các đối tượng:

Ta đã học chèn Kí hiệu, Tranh ảnh, Clip Art, AutoShapes, nhóm các đối tượng, gỡ ra để sửa lại, các mũi tên, footer, header, số trang, chữ nghệ thuật, …, hộp văn bản, chiều văn bản…

Ví du:

Thử gõ: Axit  $H_2SO_4$ . Phương trình  $x^3 + mx^2 + x = 0$ .

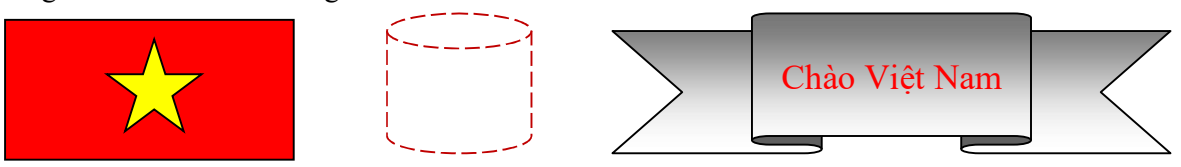

Chú ý:

Tự học hỏi thêm qua Google.com rất hiệu quả!

lightsmok@gmail.com